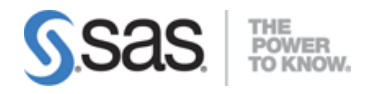

## **Exam 1: SAS Big Data Preparation, Statistics, and Visual Exploration**

## **Data Management - 50%**

## **Navigate within the Data Management Studio Interface**

- Register a new QKB
- Create and connect to a repository
- Define a data connection
- Specify Data Management Studio options
- Access the QKB
- Create a name value macro pair
- Access the business rules manager
- Access the appropriate monitoring report
- Attach and detach primary tabs

## **Create, design and be able to explore data explorations and interpret results**

## **Define and create data collections from exploration results**

## **Create and explore a data profile**

- Create a data profile from different sources (text file, filtered table, SQL query)
- Interpret results (frequency distribution & pattern)
- Use collections from profile results

## **Design data standardization schemes**

- Build a scheme from profile results
- Build a scheme manually
- Update existing schemes

## **Create Data Jobs**

- Rename output fields
- Add nodes and preview nodes
- Run a data job
- View a log and settings
- Work with data job settings and data job displays

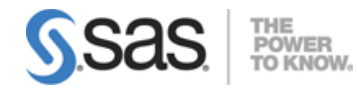

- Best practices (how do you ensure that you are following a particular best practice): examples: insert notes, establish naming conventions
- Work with branching
- Join tables
- Apply the Field layout node to control field order
- Work with the Data Validation node:
	- o Add it to the job flow
	- o Specify properties/review properties
	- o Edit settings for the Data Validation node
- Work with data inputs
- Work with data outputs
- Profile data from within data jobs
- Interact with the Repository from within Data Jobs
- Determine how data is processed
- Data job variables
- Set Sorting properties for the Data Sorting node
	- o Set appropriate advanced properties options for the Data Sorting Node

#### **Apply a Standardization definition and scheme**

- Use a definition
- Use a scheme
- Be able to determine the differences between definition and scheme
- Explain what happens when you use both a definition and scheme
- Review and interpret standardization results
- Be able to explain the different steps involved in the process of standardization

## **Apply Parsing definitions**

- Distinguish between different data types and their tokens
- Review and interpret parsing results
- Be able to explain the different steps involved in the process of parsing
- Use parsing definition

## **Compare and contrast the differences between identification analysis and right fielding nodes**

- Review results
- Explain the technique used for identification (process of the definition)

## **Apply the Gender Analysis node to determine gender**

- Use gender definition
- Interpret results
- Explain different techniques for accomplishing gender analysis

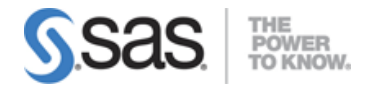

## **Create an Entity Resolution Job**

- Use a node in the data job that is the clustering node and explain why you would want to use it
- Survivorship (surviving record identification)
	- o Record rules
	- o Field rules
	- o Options for survivorship
- Discuss and apply the Cluster Diff node
- Apply Cross-field matching (new option)
- Use the Match Codes Node to select match definitions for selected fields
	- o Outline the various uses for match codes (join)
	- o Use the definition
	- o Interpret the results
	- o Match versus match parsed
	- o Explain the process for creating a match code
	- o Select sensitivity for a selected match definition
	- o Apply matching best practices

#### **Define and create business rules**

- Use Business Rules Manager
- Create a new business rule
	- o Name/label rule
	- o Specify type of rule
	- o Define checks
	- o Specify fields
- Distinguish between different types of business rules
	- o Row
	- o Set
	- o Group
- Apply business rules
	- o Profile
	- o Execute business rule node
- Use of Expression Builder
- Apply best practices

## **Describe the organization, structure and basic navigation of the QKB**

- Identify and describe locale levels (global, language, country)
- Navigate the QKB (tab structure, copy definitions, etc.)
- Identify data types and tokens

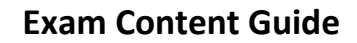

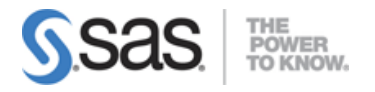

## **Be able to articulate when to use the various components of the QKB**

- Components include:
	- o Regular expressions
	- o Schemes
	- o Phonetics library
	- o Vocabularies
	- o Grammar
	- o Chop Tables

## **Define the processing steps and components used in the different definition types**

- Identify/describe the different definition types
	- o Parsing
	- o Standardization
	- o Match
	- o Identification
	- o Casing
	- o Extraction
	- o Locale guess
	- o Gender
	- o Patterns

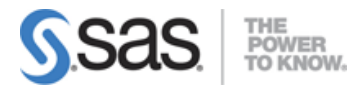

## **ANOVA and Regression - 30%**

## **Verify the assumptions of ANOVA**

- Explain the central limit theorem and when it must be applied
- Examine the distribution of continuous variables (histogram, box-whisker, Q-Q plots)
- Describe the effect of skewness on the normal distribution
- Define H0, H1, Type I/II error, statistical power, p-value
- Describe the effect of sample size on p-value and power
- Interpret the results of hypothesis testing
- Interpret histograms and normal probability charts
- Draw conclusions about your data from histogram, box-whisker, and Q-Q plots
- Identify the kinds of problems may be present in the data: (biased sample, outliers, extreme values)
- For a given experiment, verify that the observations are independent
- For a given experiment, verify the errors are normally distributed
- Use the UNIVARIATE procedure to examine residuals
- For a given experiment, verify all groups have equal response variance
- Use the HOVTEST option of MEANS statement in PROC GLM to asses response variance

## **Analyze differences between population means using the GLM and TTEST procedures**

- Use the GLM Procedure to perform ANOVA
	- o CLASS statement
	- o MODEL statement
	- o MEANS statement
	- o OUTPUT statement
- Evaluate the null hypothesis using the output of the GLM procedure
- Interpret the statistical output of the GLM procedure (variance derived from MSE, F value, p-value R **2** , Levene's test)
- Interpret the graphical output of the GLM procedure
- Use the TTEST Procedure to compare means

## **Perform ANOVA post hoc test to evaluate treatment affect**

- use the LSMEANS statement in the GLM or PLM procedure to perform pairwise comparisons
- use PDIFF option of LSMEANS statement
- use ADJUST option of the LSMEANS statement (TUKEY and DUNNETT)
- Interpret diffograms to evaluate pairwise comparisons

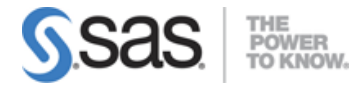

- Interpret control plots to evaluate pairwise comparisons
- Compare/Contrast use of pairwise T-Tests, Tukey and Dunnett comparison methods
- PLM

## **Detect and analyze interactions between factors**

- Use the GLM procedure to produce reports that will help determine the significance of the interaction between factors.
	- o MODEL statement
		- o LSMEANS with SLICE=option (Also using PROC PLM)
		- o ODS SELECT
- Interpret the output of the GLM procedure to identify interaction between factors:
	- o p-value
	- o F Value
	- o R Squared
	- o TYPE I SS
	- o TYPE III SS

## **Fit a multiple linear regression model using the REG and GLM procedures**

- Use the REG procedure to fit a multiple linear regression model
- Use the GLM procedure to fit a multiple linear regression model

## **Analyze the output of the REG, PLM, and GLM procedures for multiple linear regression models**

- Interpret REG or GLM procedure output for a multiple linear regression model: convert models to algebraic expressions
- Convert models to algebraic expressions
- Identify missing degrees of freedom
- Identify variance due to model/error, and total variance
- Calculate a missing F value
- Identify variable with largest impact to model
- For output from two models, identify which model is better
- Identify how much of the variation in the dependent variable is explained by the model
- Conclusions that can be drawn from REG, GLM, or PLM output: (about H0, model quality, graphics)

## **Use the REG or GLMSELECT procedure to perform model selection**

- Use the SELECTION option of the model statement in the GLMSELECT procedure
- Compare the different model selection methods (STEPWISE, FORWARD, BACKWARD)
- Enable ODS graphics to display graphs from the REG or GLMSELECT procedure
- Identify best models by examining the graphical output (fit criterion from the REG or GLMSELECT procedure)

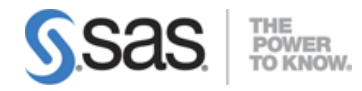

Assign names to models in the REG procedure (multiple model statements)

## **Assess the validity of a given regression model through the use of diagnostic and residual analysis**

- Explain the assumptions for linear regression
- From a set of residuals plots, asses which assumption about the error terms has been violated
- Use REG procedure MODEL statement options to identify influential observations (Student Residuals, Cook's D, DFFITS, DFBETAS)
- Explain options for handling influential observations
- Identify colinearity problems by examining REG procedure output
- Use MODEL statement options to diagnose collinearity problems (VIF, COLLIN, COLLINOINT)

## **Perform logistic regression with the LOGISTIC procedure**

- Identify experiments that require analysis via logistic regression
- Identify logistic regression assumptions
- logistic regression concepts (log odds, logit transformation, sigmoidal relationship between p and X)
- Use the LOGISTIC procedure to fit a binary logistic regression model (MODEL and CLASS statements)

## **Optimize model performance through input selection**

- Use the LOGISTIC procedure to fit a multiple logistic regression model
- LOGISCTIC procedure SELECTION=SCORE option
- Perform Model Selection (STEPWISE, FORWARD, BACKWARD) within the LOGISTIC procedure

## **Interpret the output of the LOGISTIC procedure**

- Interpret the output from the LOGISTIC procedure for binary logistic regression models:
	- o Model Convergence section
	- o Testing Global Null Hypothesis table
	- o Type 3 Analysis of Effects table
	- o Analysis of Maximum Likelihood Estimates table
	- o Association of Predicted Probabilities and Observed Responses

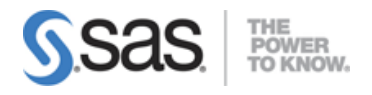

# **Visual Data Exploration - 20%**

#### **Examine, modify, and create data items**

- Create and use parameterized data items
- Examine data item properties and measure details
- Change data item properties
- Create custom sorts
- Create distinct counts
- Create aggregated measures
- Create calculated items
- Create hierarchies
- Create custom categories

#### **Select and work with data sources**

- Work with multiple data sources
- Change data sources
- Refresh data sources

#### **Create, modify, and interpret automatic chart visualizations in Visual Analytics Explorer**

- Identify default visualizations
- Identify the properties available in an automatic chart

#### **Create, modify, and interpret graph and table visualizations in Visual Analytics Explorer**

- Work with list table visualizations
- Work with crosstab visualizations
- Work with bar chart visualizations
- Work with line chart visualizations
- Work with scatter plot visualizations
- Work with bubble plot visualizations
- Work with histogram visualizations
- Work with box plot visualizations
- Work with heat map visualizations
- Work with geo map visualizations
- Work with treemap visualizations
- Work with correlation matrix visualizations

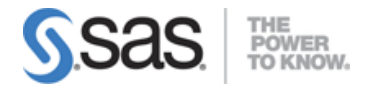

## **Enhance visualizations with analytics within Visual Analytics Explorer**

- Add fit lines to visualizations
- Create forecasts
- Interpret word clouds

#### **Interact with visualizations and explorations within Visual Analytics Explorer**

- Control appearance of visualizations within explorations
- Add comments to visualizations and explorations
- Use filters on data source and visualizations
- Share explorations
- Share visualizations

**Note:** All 32 main objectives will be tested on every exam. The 210 expanded objectives are provided for additional explanation and define the entire domain that could be tested.